# **АВТОМАТИЗИРОВАННЫЕ УЧЕБНЫЕ ПРАКТИКУМЫ И ЛАБОРАТОРИИ**

Е.Д.Баран, А.В.Кухто, А.Ю.Любенко, И.О.Марченко, С.В.Черкасов

*Новосибирский государственный технический университет, 630092, Новосибирск-92, пр. К.Маркса, 20, тел. 383-3460855, [baran@tiger.cs.nstu.ru,](mailto:baran@tiger.cs.nstu.ru) [andy@tiger.cs.nstu.ru](mailto:andy@tiger.cs.nstu.ru)* 

### **1. Введение**

Подготовка квалифицированных специалистов невозможна без современной лабораторной базы, на которой обучающиеся могли бы не только закреплять полученные теоретические знания, но и приобретать практические навыки исследовательского или производственного эксперимента, навыки проектирования и испытаний компонентов и систем промышленного назначения.

Любой лабораторный стенд состоит из двух основных компонентов — объекта изучения или проектирования и комплекта измерительных и управляющих устройств. Современный лабораторный стенд должен содержать компьютер с соответствующим программным обеспечением для обработки получаемых данных и автоматизации процесса исследований, а также некоторое вспомогательное оборудование и доступные учебнометодические материалы (рис. 1).

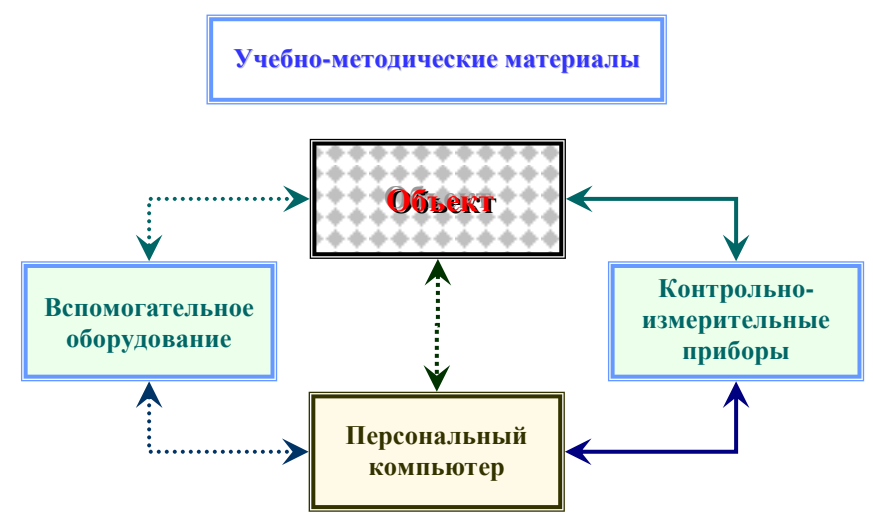

Рис.1. Структурная схема лабораторного стенда

В зависимости от изучаемой дисциплины изменяется объект, может также изменяться и приборное обеспечение стенда. При этом в общей стоимости технических средств лабораторного стенда стоимость измерительного оборудования обычно является определяющей, а обслуживание парка измерительных приборов и изучаемых объектов весьма трудоемко. Возможности эффективного решения задачи создания современной лабораторной базы предоставляют технологии виртуальных инструментов National Instruments, с помощью которых можно разрабатывать учебные лаборатории в трех вариантах [1]:

- 1. На основе автономных лабораторных стендов
- 2. На основе локальной сети с одним лабораторным сервером
- 3. Web-лаборатории с удаленным доступом

Первый вариант – каждое рабочее место представляет собой комплект из объекта исследований, компьютера со встроенным многофункциональным модулем ввода-вывода, на основе которого в среде проектирования LabVIEW создаются разнообразные измерительные и управляющие устройства, моделируются различные объекты и процессы. Подобные автономные рабочие места могут быть реализованы, например, на основе лабораторной станции ELVIS [2] или комплекта измерительных приборов КИВИП [3]. Такое исполнение целесообразно, если эксперименты с объектом требуют длительных и непрерывных наблюдений. Создание лабораторных стендов с использованием технологии виртуальных инструментов позволяет получить ряд несомненных преимуществ в сравнении с традиционным подходом, ориентированным на применение автономных измерительных приборов и устройств:

- Создаваемые лабораторные стенды и практикумы приобретают качества современных универсальных компьютеризованных рабочих мест, легко поддающихся модернизации и перепрофилированию
- Появляются предпосылки для унификации состава лабораторного оборудования и программного обеспечения
- Обеспечивается возможность разнообразить и усложнять задания
- Создаются предпосылки для уменьшения времени на выполнение более сложных заданий
- Появляется возможность унифицировать рабочие программы и учебно-методическое обеспечение по родственным дисциплинам на разных кафедрах и факультетах.
- Уменьшаются затраты на обновление лабораторной базы
- Упрощается и удешевляется обслуживание

Однако нередко предметом изучения или исследований является уникальный физический, механический или иной объект, оснащение которым каждого рабочего места невозможно в принципе или неприемлемо по экономическим причинам. В подобных случаях используется второй вариант – в лаборатории используется один экземпляр объекта и сервер с модулем ввода-вывода. Программное обеспечение сервера организует формирование необходимых воздействий на объект, измеряет и контролирует его реакции, принимает и обслуживает задания от клиентов – рабочих мест лаборатории. На каждом рабочем месте устанавливается только компьютер с программным обеспечением для управления объектом и лабораторным оборудованием сервера, для получения соответствующих экспериментальных данных, их обработки, визуализации и регистрации. Такой подход к созданию лабораторий эффективен и при работе со сравнительно простыми объектами, причем, очевидно, что ряд перечисленных выше преимуществ усиливается, а кроме того, появляются новые положительные качества:

- Значительно уменьшаются затраты на создание лабораторной базы одного объекта и одного сервера с одним комплектом технических средств достаточно для функционирования лаборатории, состоящей из десятка рабочих мест
- Дополнительно снижаются затраты на обслуживание
- Появляется возможность создания лабораторных практикумов с уникальным по техническим характеристикам оборудованием, предназначенным для проведения экспериментов со сложными, практически нереальными для тиражирования объектами.

И, наконец, – третий вариант – Web-лаборатории с удаленным доступом – реализуются путем доработки программного обеспечения лаборатории с одним лабораторным сервером. Здесь возможно получение принципиально новых свойств:

- Один сервер круглосуточно работающей виртуальной лаборатории (24 часа в сутки, включая выходные дни!) обслуживает большое число учебных групп факультета, вуза и даже нескольких вузов, в том числе — находящихся в разных городах
- Появляется возможность исключить дублирование в разработке учебнометодических материалов на разных кафедрах, факультетах и в университетах
- Создаются уникальные условия для активизации самостоятельной работы студентов с дорогостоящим оборудованием – выполнять задания можно в любое удобное для них время из любого места (даже ночью из дома!)
- Может быть изменена форма проведения лабораторных занятий студенты тратят на выполнение заданий столько времени, сколько каждому из них необходимо, в зависимости от уровня знаний и навыков
- Преподаватели освобождаются от рутинной работы, могут сосредоточиться на творческой интерпретации методик, индивидуализации заданий с учетом имеющегося опыта преподавания, способностей и навыков студентов

## **2. Результаты работы**

Разработана архитектура лаборатории "Электроника и схемотехника" на основе лабораторного сервера со встроенным модулем ввода-вывода и общего для всех рабочих мест набора исследуемых объектов. На рис. 2 приведена структурная схема технических средств лаборатории.

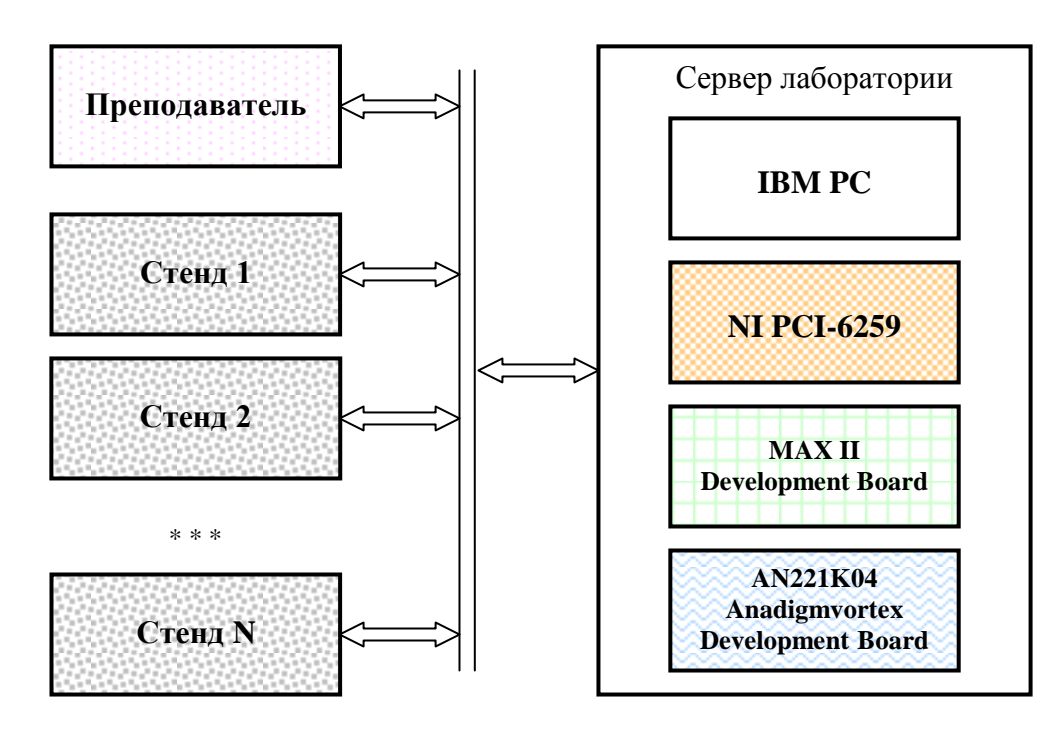

Рис. 2. Структурная схема лаборатории "Электроника и схемотехника"

В состав лаборатории, кроме сервера, входит рабочее место преподавателя и N стендов – рабочих мест студентов, объединенные в локальную сеть.

Принципиальная особенность предлагаемого решения заключается в том, что в качестве исследуемых объектов использованы элементы и устройства, создаваемые в программируемых аналоговых и цифровых интегральных схемах компаний Anadigm и Altera, установленных в оценочные модули AN221K04 Anadigmvortex Development Board и MAX II Development Board.

Функциональный состав цифровой ПЛИС (CPLD) EPM1270F256C5 и аналоговой программируемой микросхемы (FPAA) AN221E04 позволяет сконфигурировать эти микросхемы для исследования практически любых компонентов и устройств аналоговой и цифровой схемотехники, которые обычно изучаются в соответствующих практикумах и интеграции программируемых дисциплинах.  $\mathsf{A}$ степень микросхем обеспечивает возможность включения в одну прошивку нескольких однотипных объектов, возможно, различающихся параметрами. Переход от одной лабораторной работы к другой осуществляется загрузкой заранее подготовленных прошивок.

Формирование тестовых воздействий на исследуемые объекты и измерение их реакций осуществляется с помощью многофункционального модуля ввода-вывода NI PCI-6259, ресурсов которого достаточно для реализации требуемого набора разнообразных виртуальных измерительных и управляющих приборов и устройств, используемых на рабочих местах студентов и преподавателя. Функциональность этих рабочих мест определяется программным обеспечением, при этом они не содержат никаких технических средств, однако все оборудование сервера доступно для каждого рабочего места. На рис. 3 приведена структура программного обеспечения лаборатории.

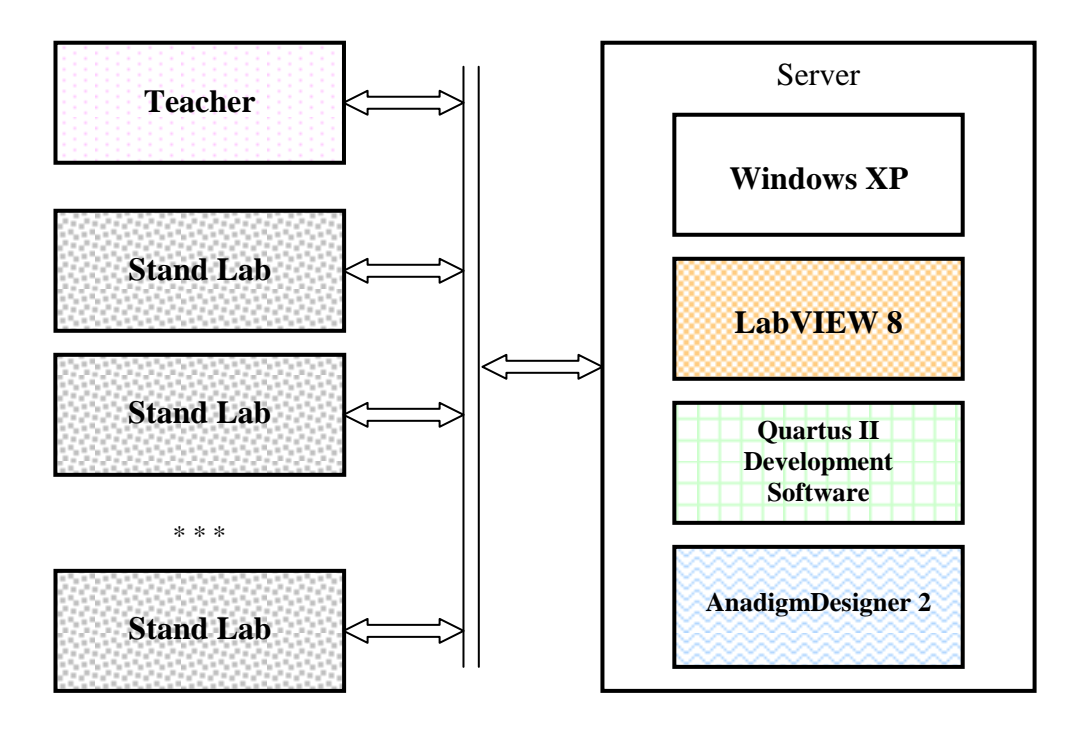

Рис. 3. Структура программного обеспечения

Программное обеспечение сервера выполняет функции непосредственного управления каналами ввода-вывода модуля PCI-6259, реализует обмен данными между всеми узлами сети, а также выполняет реконфигурирование программируемых микросхем с помощью стандартных утилит систем проектирования AnadigmDesigner 2 и Quartus II Development Software.

Программное обеспечение Stand Lab на рабочем месте студента состоит из трех функциональных блоков: блока регистрации и предоставления допуска к выполнению заданий, блока проведения экспериментов и блока оформления отчета.

В начале занятий каждый студент должен зарегистрироваться (рис. 4), получить от преподавателя разрешение на выполнение работы и вариант задания.

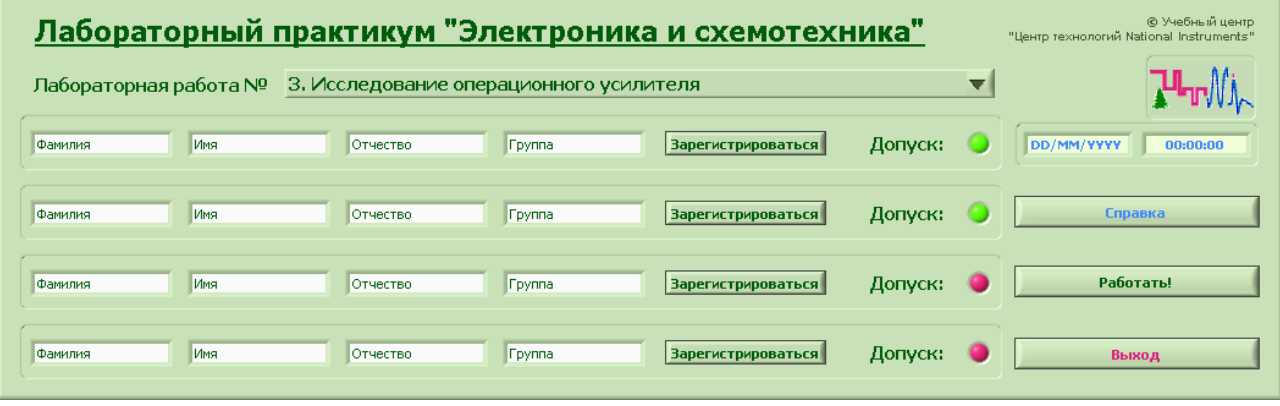

Рис. 4. Панель регистрации и допуска

После получения допуска на рабочем месте студента открывается окно (рис. 5), на котором представлены задание и указания к порядку его выполнения, схематическое изображение объекта, все необходимые управляющие и измерительные устройства, формы для регистрации результатов экспериментов, а также служебные органы управления и индикации.

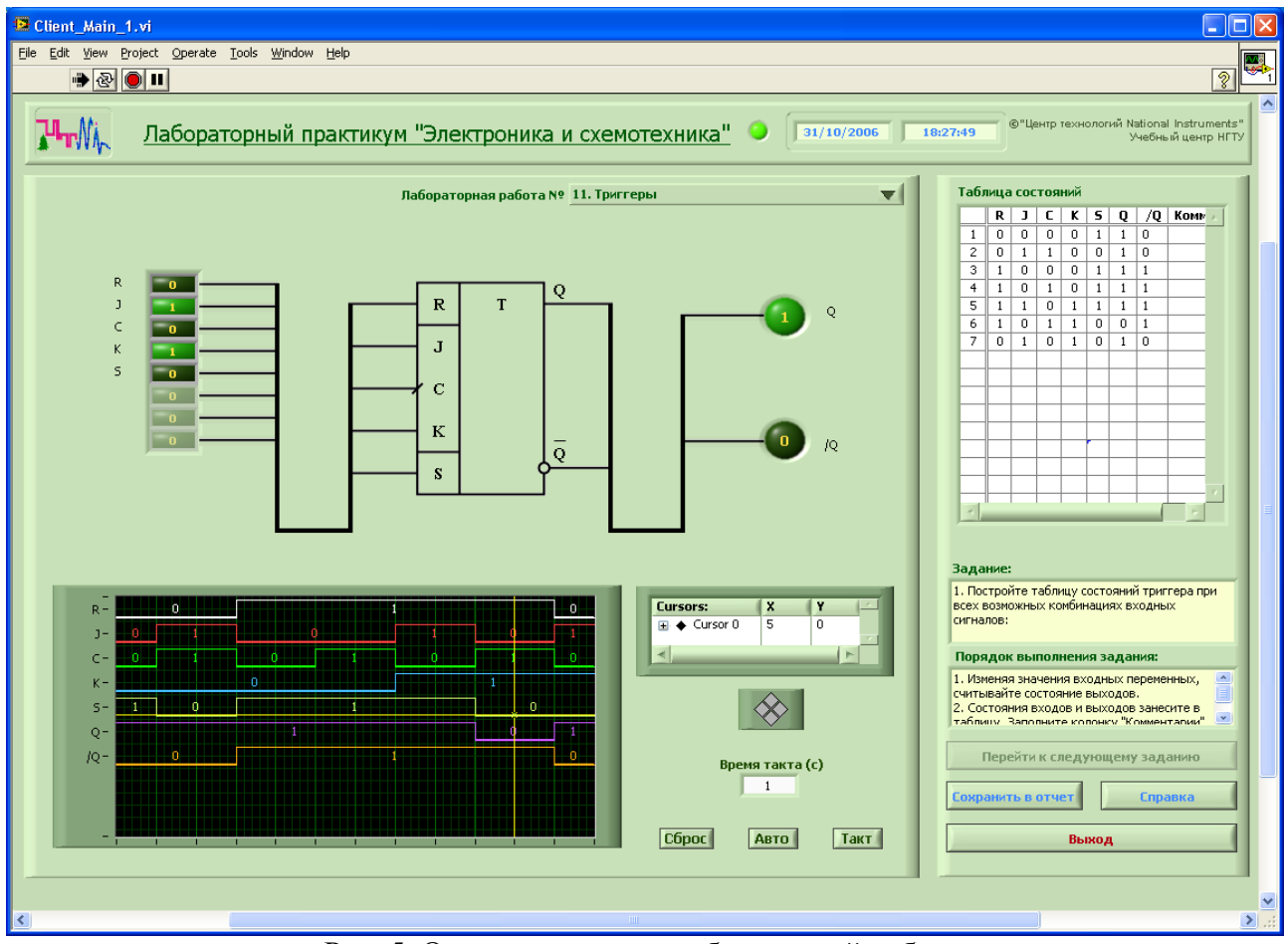

Рис. 5. Окно выполнения лабораторной работы

Вариант задания может включать тип и параметры объекта, номер его модификации, параметры режимов исследований и т.п.; в соответствии с вариантом производится настройка рабочей среды. Выбор варианта задания для каждого рабочего места студента осуществляется случайным образом или назначается преподавателем. В процессе экспериментов студенты следуют указаниям к порядку выполнения работы, формируют необходимые воздействия на объект, фиксируют результаты измерений в таблицах и иных формах отчета.

На заключительной стадии лабораторной работы запускается блок оформления отчета, где студенты должны дать комментарии к соответствующим разделам работы, рассчитать некоторые характеристики и дополнить ими отчет, сформулировать выводы, выполнить необходимые редакторские правки, ответить на контрольные вопросы.

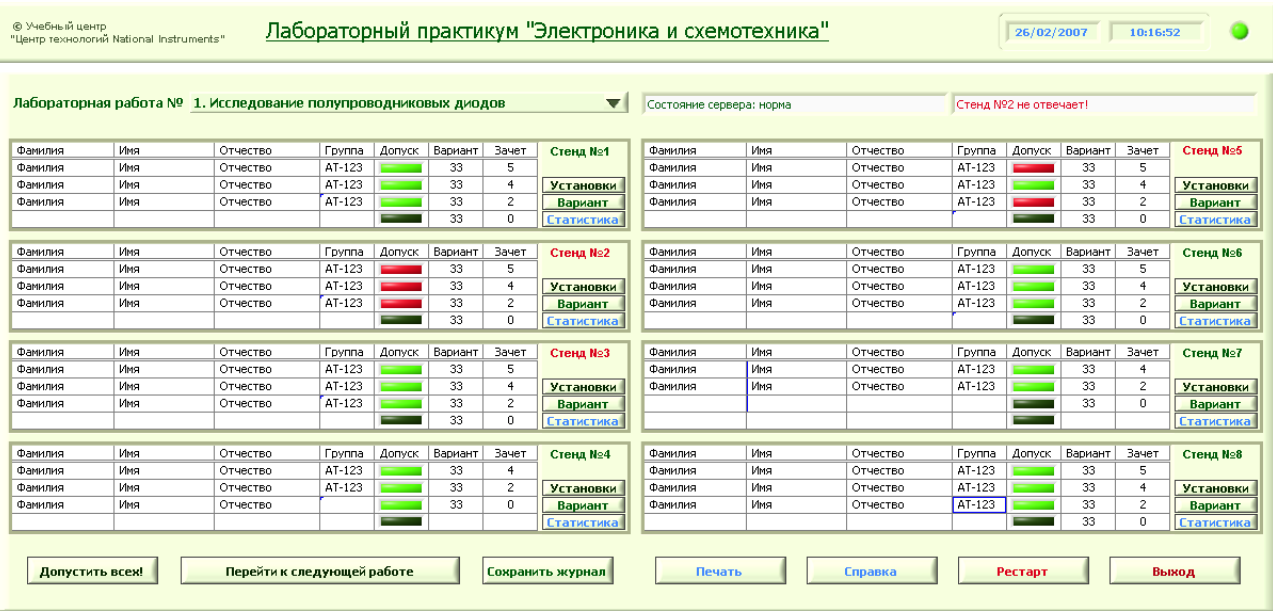

На рис. 6 показано главное окно рабочего места преподавателя.

Рис. 6. Интерфейс рабочего места преподавателя

На рабочем месте преподавателя с помощью программного обеспечения Teacher осуществляется регистрация студентов, предоставляется допуск к выполнению работы, генерируются варианты заданий, а также обеспечивается контроль функционирования лаборатории. Преподаватель может наблюдать за ходом выполнения заданий на каждом рабочем месте студентов, в любой момент времени видеть состояние органов управления и индикации на любом стенде, задавать дополнительные условия для экспериментов, выставлять оценки.

Предусматривается учет времени, затрачиваемого на выполнение каждого пункта задания на каждом рабочем месте. Вся информация заносится в базу данных и по окончании занятия автоматически создается отчет, в котором фиксируются обычные для журналов учебных лабораторий сведения – наименование дисциплины и практикума, наименование лабораторной работы, список студентов, выполнявших работу, и их оценки и т.п. По окончании курса возможна организация обработки собранной информации – формирование сводной ведомости, в которую предполагается включить статистические данные по каждой лабораторной работе и/или по каждому студенту – прежде всего данные о времени, которое необходимо для выполнения какой-либо лабораторной работы или какого-либо задания. Такие сведения полезны при совершенствовании практикума.

Таким образом, практически полностью исключается необходимость в использовании бумажных носителей информации - все учебно-методические материалы, включая указания к выполнению заданий, все отчетные данные, составляемые студентами, журналы и ведомости, которые должен вести преподаватель, являются электронными документами. Использование готовых форм и автоматизация их заполнения позволяют освободить студентов от рутинных и архаичных способов подготовки отчетов по результатам экспериментальных исследований, а преподавателя от таких же способов фиксации результатов обучения. Более того, использование баз данных и соответствующих запросов предоставляет возможности организации статистической обработки ранее не учитываемой информации, которая полезна не только преподавателю, но также и различным централизованным службам мониторинга качества учебного процесса.

Важно отметить, что рассматриваемая лаборатория реализуется по второй схеме – с одним лабораторным сервером, но обладает практически всеми качествами, присущими первому варианту, а именно: полным набором функций измерительных средств, достаточно малым временем реакции на изменяющиеся условия эксперимента, возможностями формирования индивидуальных заданий по исследованию различных для каждого рабочего места модификаций объекта.

В настоящее время ведется тестирование основных функций программного обеспечения. По результатам опытной эксплуатации планируется доработать лабораторию с целью проведения занятий не только для изучения компонентов аналоговой и цифровой техники, но и для обучения современным методам проектирования электронных устройств различного назначения на базе программируемых аналоговых и цифровых компонентов технологиям "кремниевой мастерской". Впоследствии предполагается организовать возможность работы через глобальную сеть Интернет - создать Web-лабораторию аналогичного назначения.

Реализованная структура программного обеспечения и унификация принципов взаимодействия программных модулей позволяют вводить в практикум новые или изменять существующие лабораторные работы и даже создавать новые лабораторные практикумы без корректировки программ.

### 3. Оборудование и средства проектирования

Сервер лаборатории реализован на основе модуля NI PCI-6259. В качестве изучаемых схемотехники использован аналоговой оценочный модуль AN221K04 объектов Anadigmyortex Development Board со средой проектирования AnadigmDesigner 2, в качестве объектов цифровой схемотехники - комплект MAX II Development Kit, состоящий из оценочного модуля MAX II Development Board, среды проектирования Quartus II Development Software и библиотеки MegaCore IP Functions.

Программное обеспечение разработано в среде LabVIEW 8.

#### Литература

- 1. Е.Д.Баран. Разработка современных лабораторных практикумов с использованием технологий виртуальных инструментов. TY Информ: Ежемесячный информационный бюллетень. Новосибирск.: Изд-во НГТУ, №4 (141), 2005
- 2. NI Educational Laboratory Virtual Instrumentation Suite (NI ELVIS). User Manual. National Instruments Corp. 2003.
- 3. Комплект интеллектуальных виртуальных измерительных приборов (КИВИП). Проспект. Новосибирск, НГТУ.